#### **BAB IV**

#### **RANCANGAN SISTEM**

#### **1. Rancangan Basis Data**

#### **a) Entity Relationship Diagram**

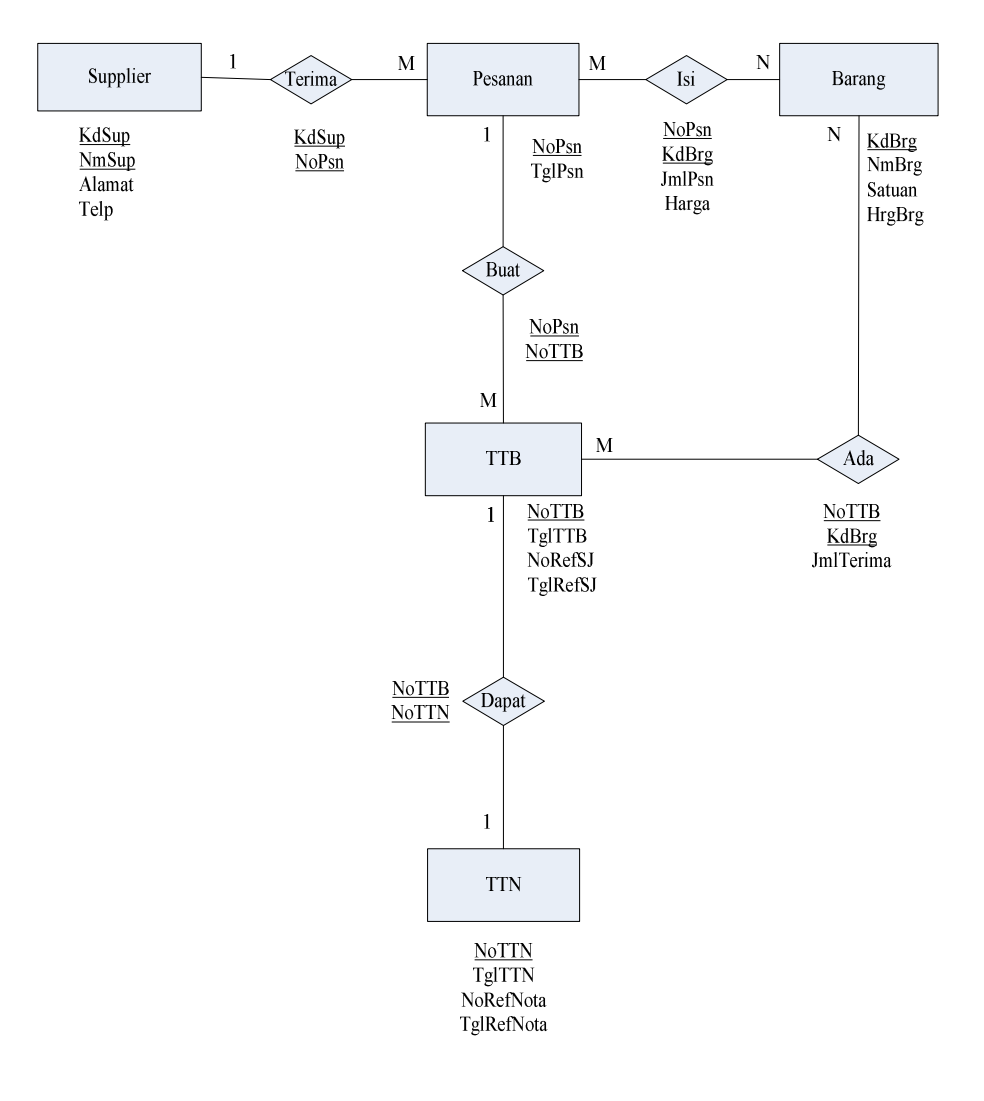

# **Gambar IV.1 Entity Relationship Diagram**

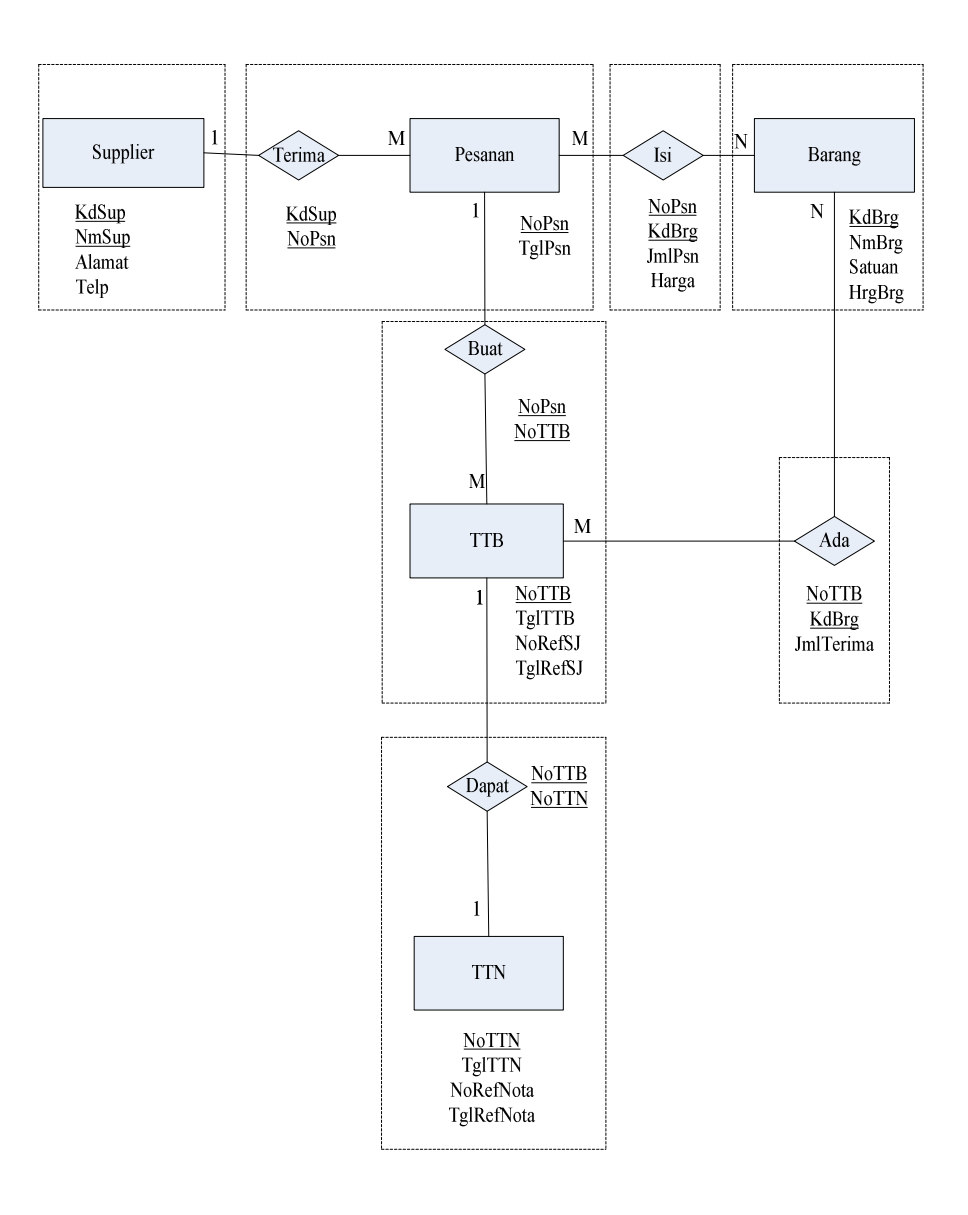

#### **b) Transformasi Diagram ER ke Logical Record Structure**

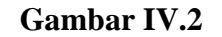

**Transformasi Diagram ER ke Logical Record Structure**

# **c) Logical Record Structure( LRS)**

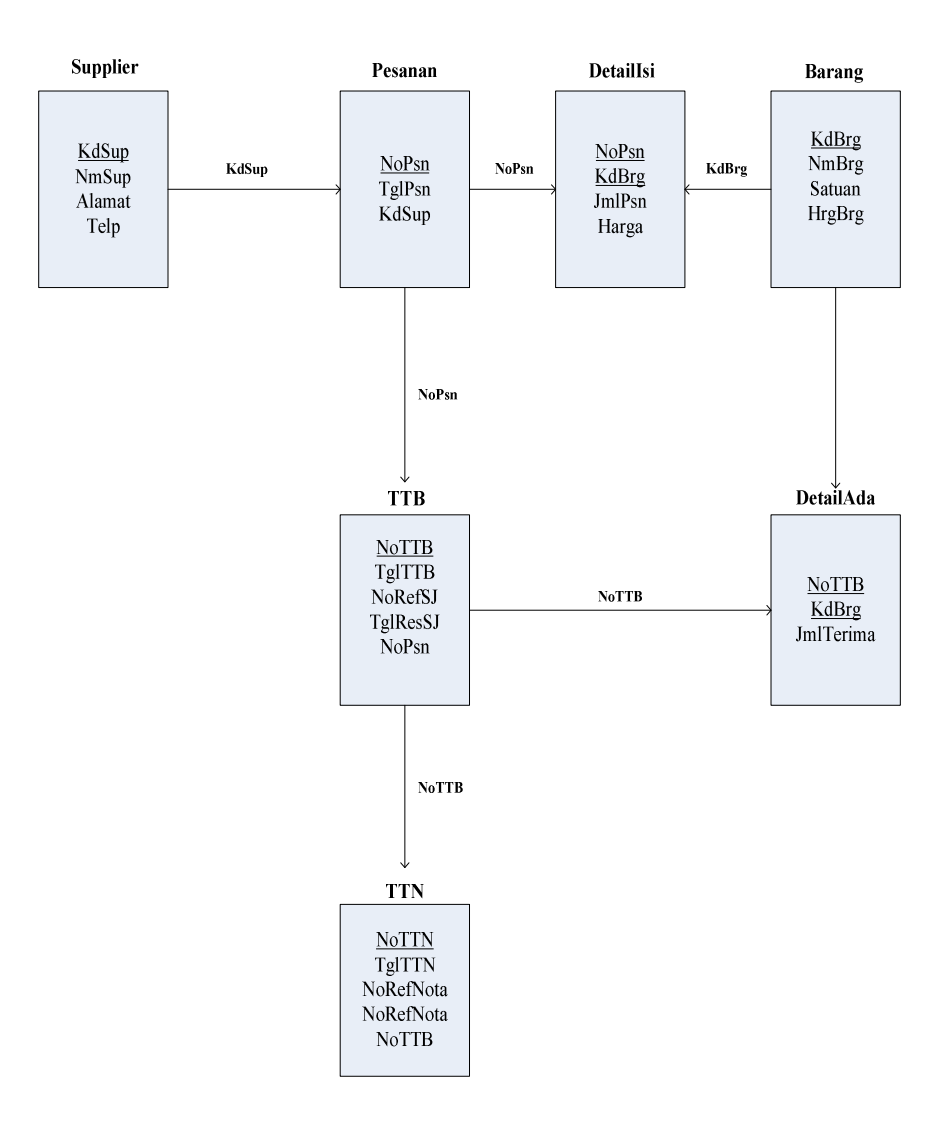

**Gambar IV.3 Logical Record Structure** 

# **d) Tabel**

1) Tabel Barang

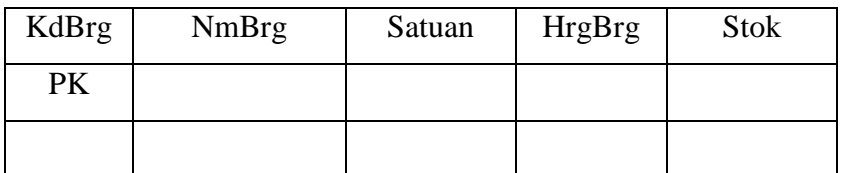

### **Tabel IV.1**

### **Tabel Barang**

2) Tabel Supplier

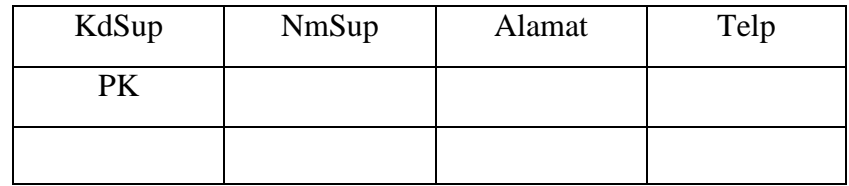

#### **Tabel IV.2**

### **Tabel Supplier**

3) Tabel Pesanan

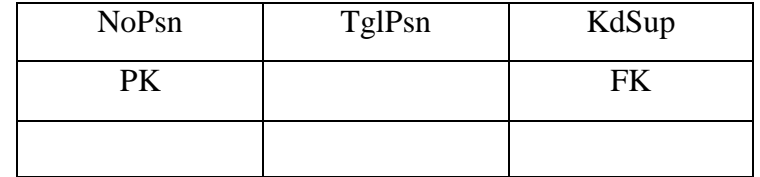

### **Tabel IV.3**

#### **Tabel Pesanan**

# 4) Tabel Detail Isi

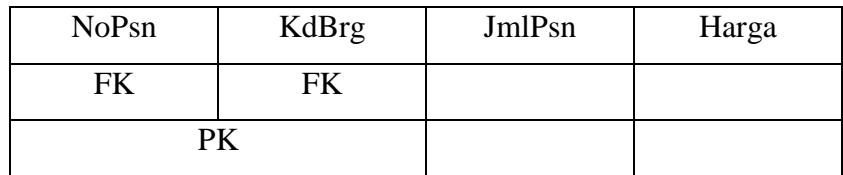

#### **Tabel IV.4**

#### **Tabel** *Detail* **Isi**

5) Tabel TTN

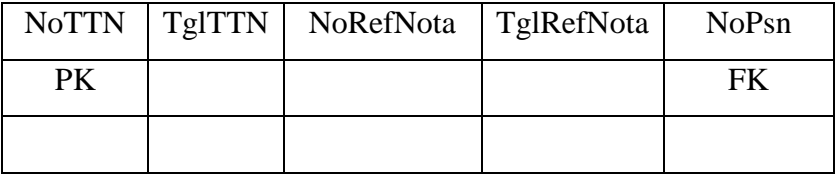

### **Tabel IV.5**

**Tabel TTN** 

6) Tabel Detail Ada

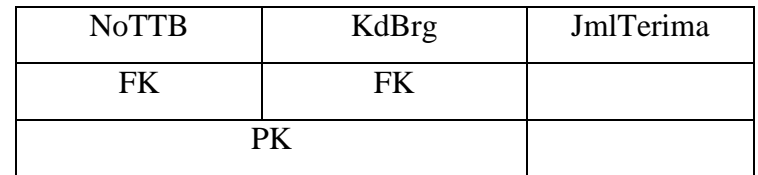

### **Tabel IV. 6**

**Tabel Detail Ada** 

#### 7) Tabel TTB

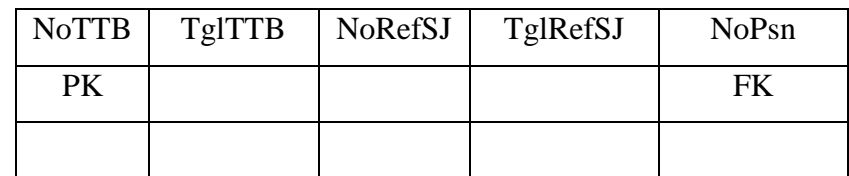

# **Tabel IV.7 Tabel TTB**

#### **e) Spesifikasi Basis Data**

Spesifikasi Basis Data ini merupakan uraian terinci dari tiap-tiap relasi (table/file). Berikut adalah Spesifikasi basis data yang diusulkan:

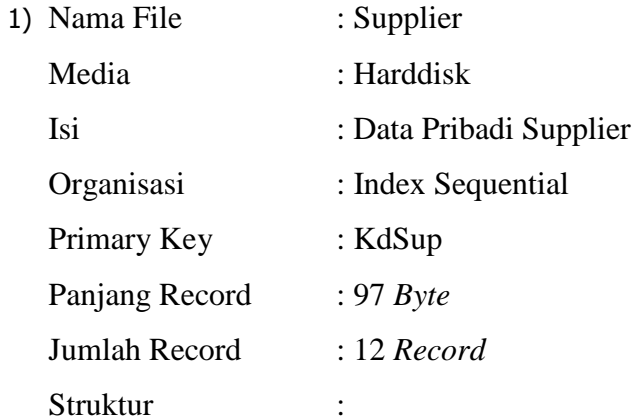

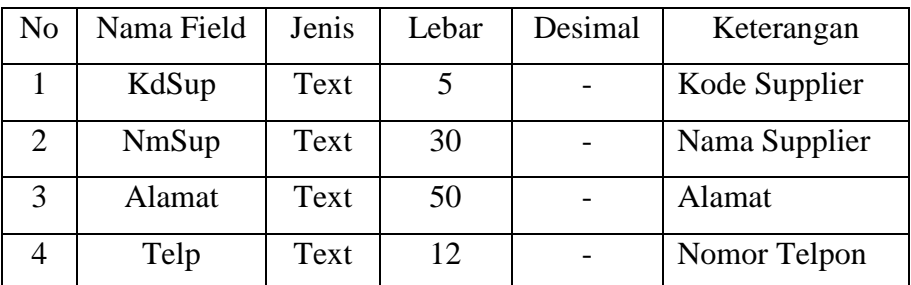

# **Table IV. 8 Spesifikasi Basis Data** *Supplier*

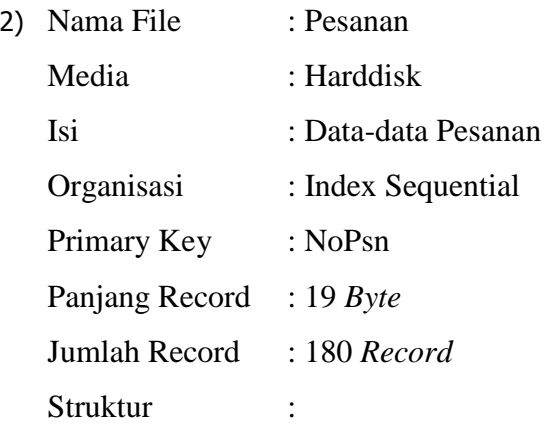

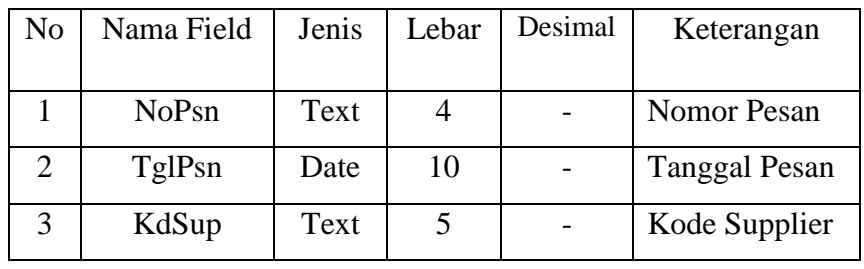

#### **Table IV. 9**

### **Spesifikasi Basis Data Pesanan**

3) Nama File : Barang Media : Harddisk Isi : Data-data Barang Organisasi : Index Sequential Primary Key : KdBrg Panjang Record : 48 *Byte* Jumlah Record : 210 *Record*

# Struktur :

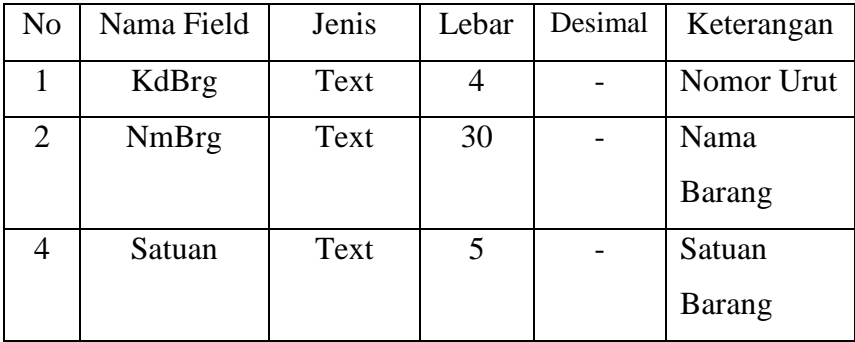

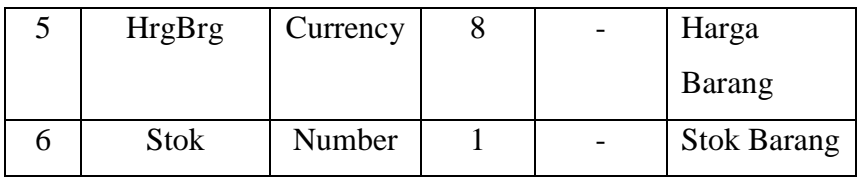

# **Table IV.10**

# **Spesifikasi Basis Data Barang**

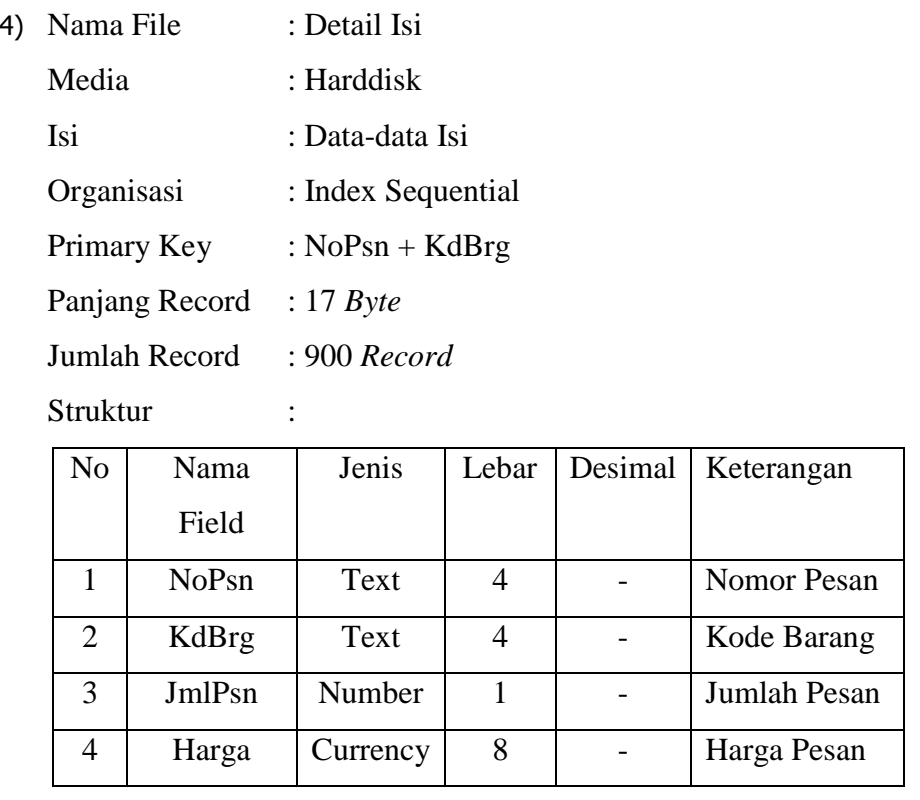

# **Table IV.11**

# **Spesifikasi Basis Data Detail Isi**

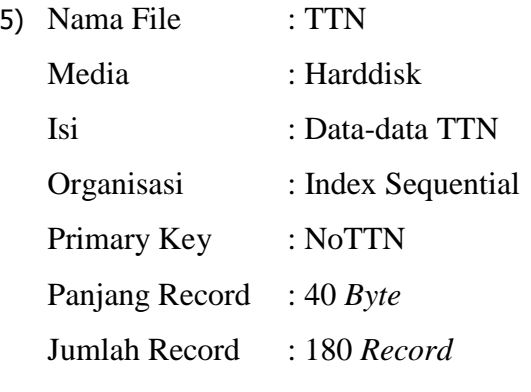

Struktur :

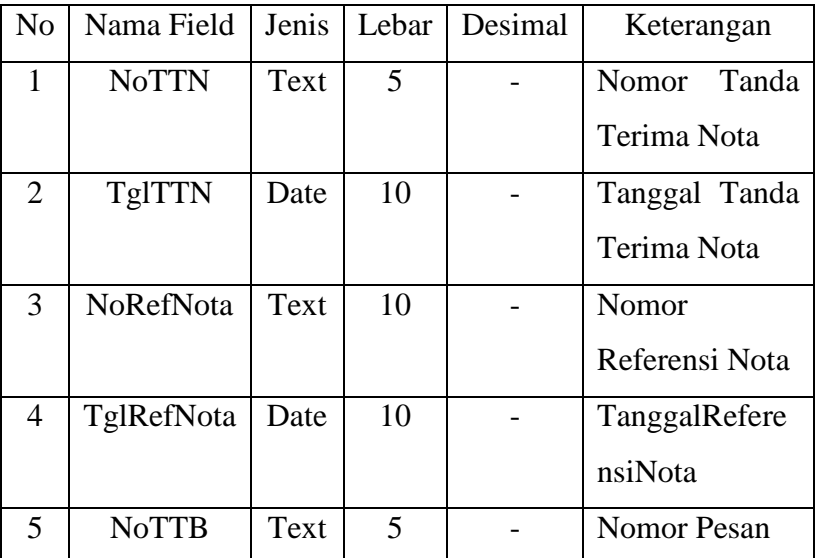

#### **Table IV.12**

### **Spesifikasi Basis Data TTN**

6) Nama File : TTB Media : Harddisk Isi : Data-data TTB Organisasi : Index Sequential Primary Key : NoTTB Panjang Record : 39 *Byte* Jumlah Record : 180 *Record* Struktur :

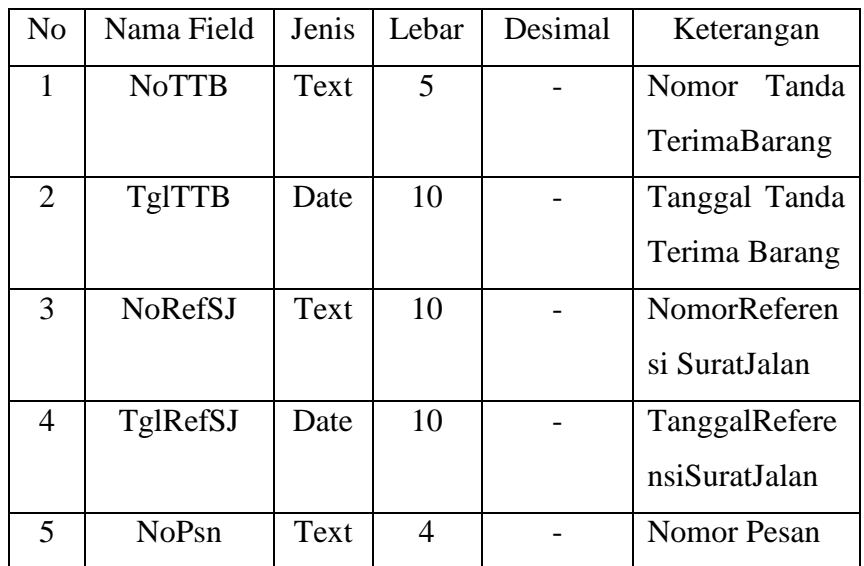

#### **Table IV.13**

### **Spesifikasi Basis Data TTB**

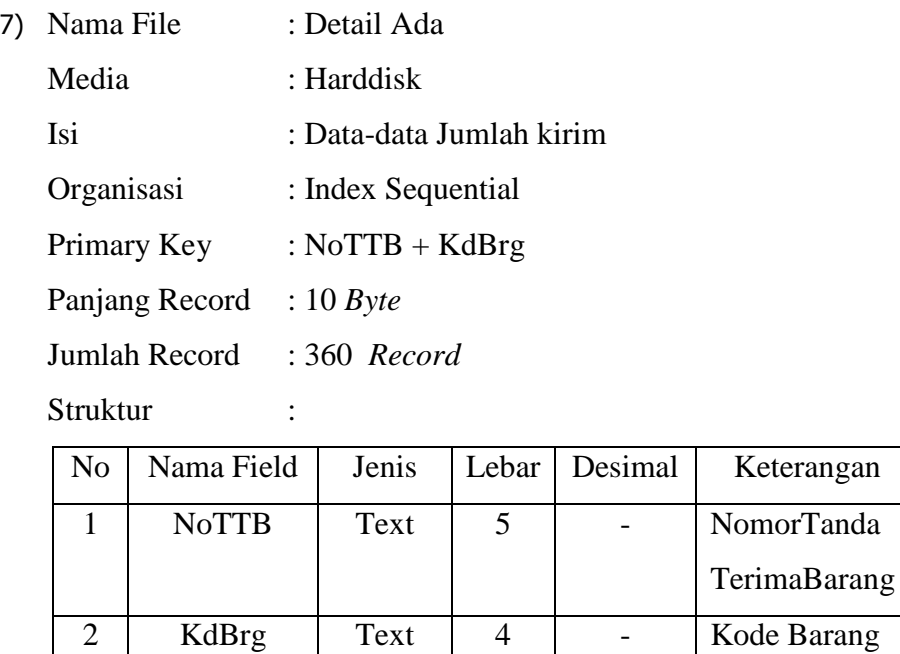

#### **Table IV.14**

3 JmlTerima Number 1 - Jumlah Terima

### **Spesifikasi Basis Data Detail Ada**

#### **2. Rancangan Antar Muka**

#### **a. Rancangan Keluaran**

Rancangan keluaran sistem usulan pembelian tunai dengan metodologi berorientasi obyek pada RAMADHAN FURNITURE menghasilkan 2 keluaran, yaitu :

- a) Surat Pesanan
- b) Laporan Pembelian

Rincian mengenai rancangan keluaran tersebut adalah sebagai berikut:

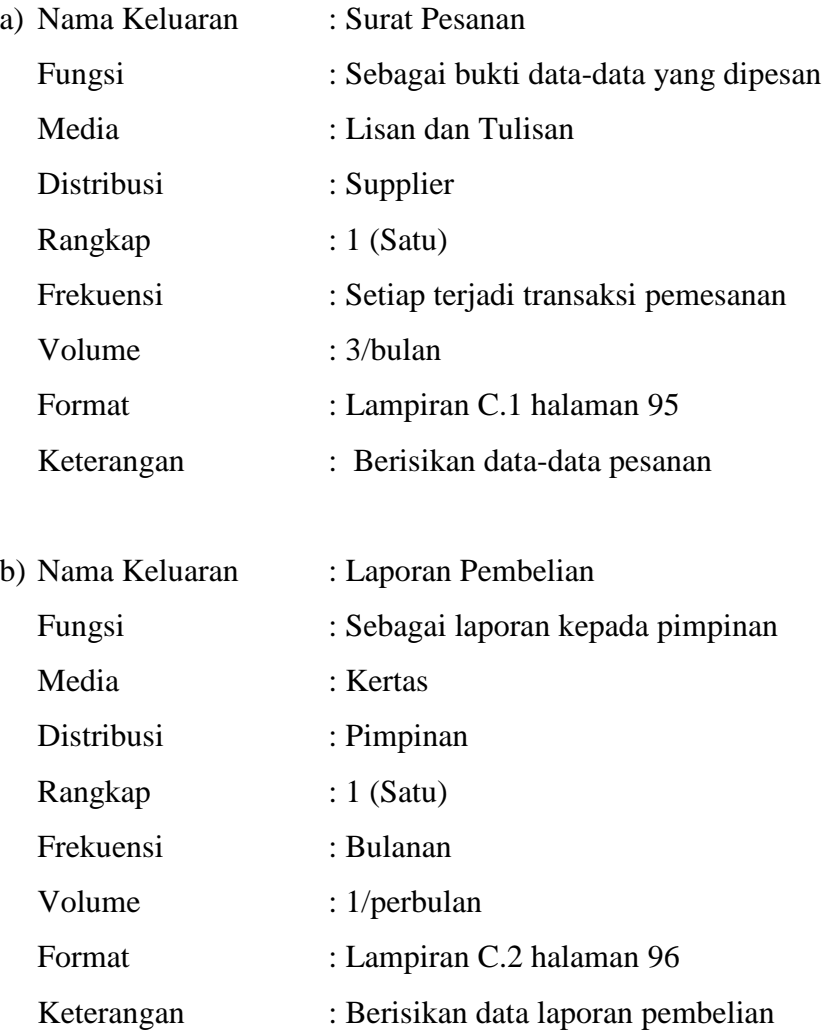

#### **b. Rancangan Masukan**

Rancangan masukan sistem usulan pembelian tunai dengan metodologi berorientasi obyek pada RAMADHAN FUNITURE terdapat 4 masukan yaitu:

- a) Data Barang
- b) Data Suplier
- c) Data TTN
- d) Data TTB

Rincian mengenai rancangan masukan tersebut adalah sebagai berikut:

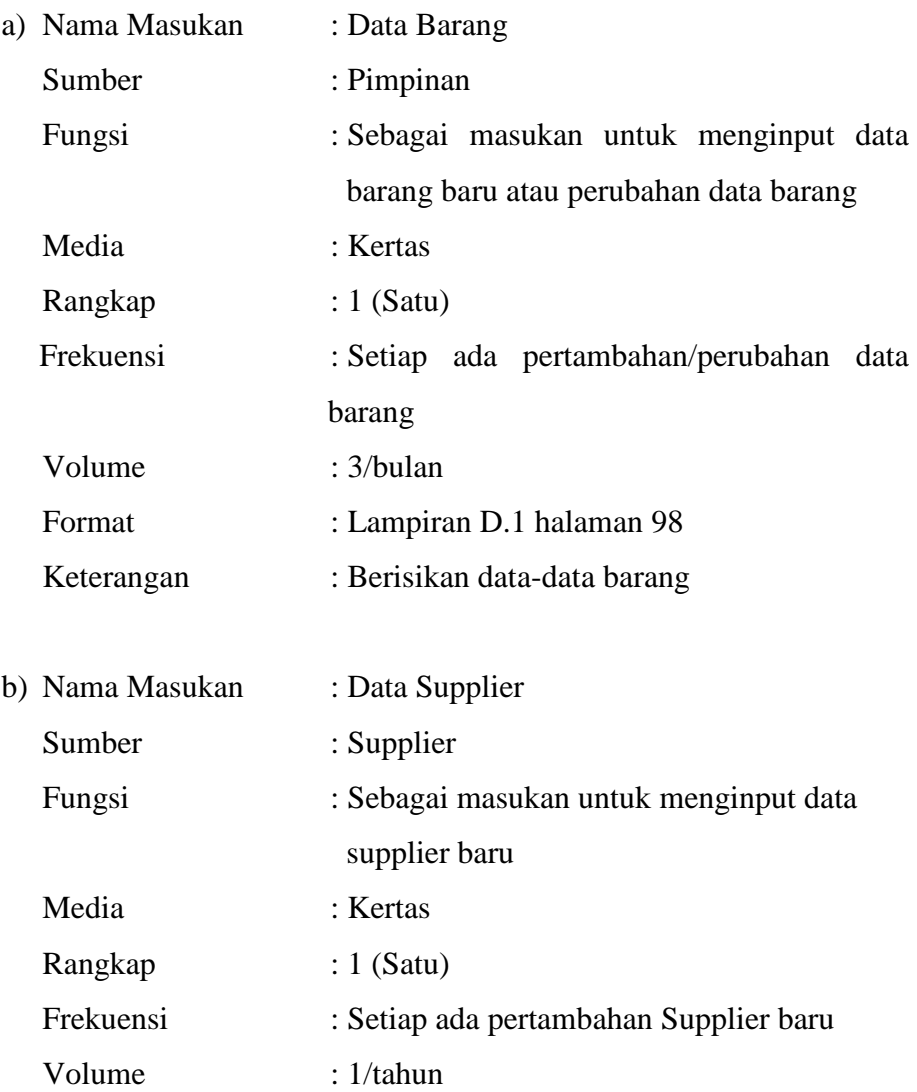

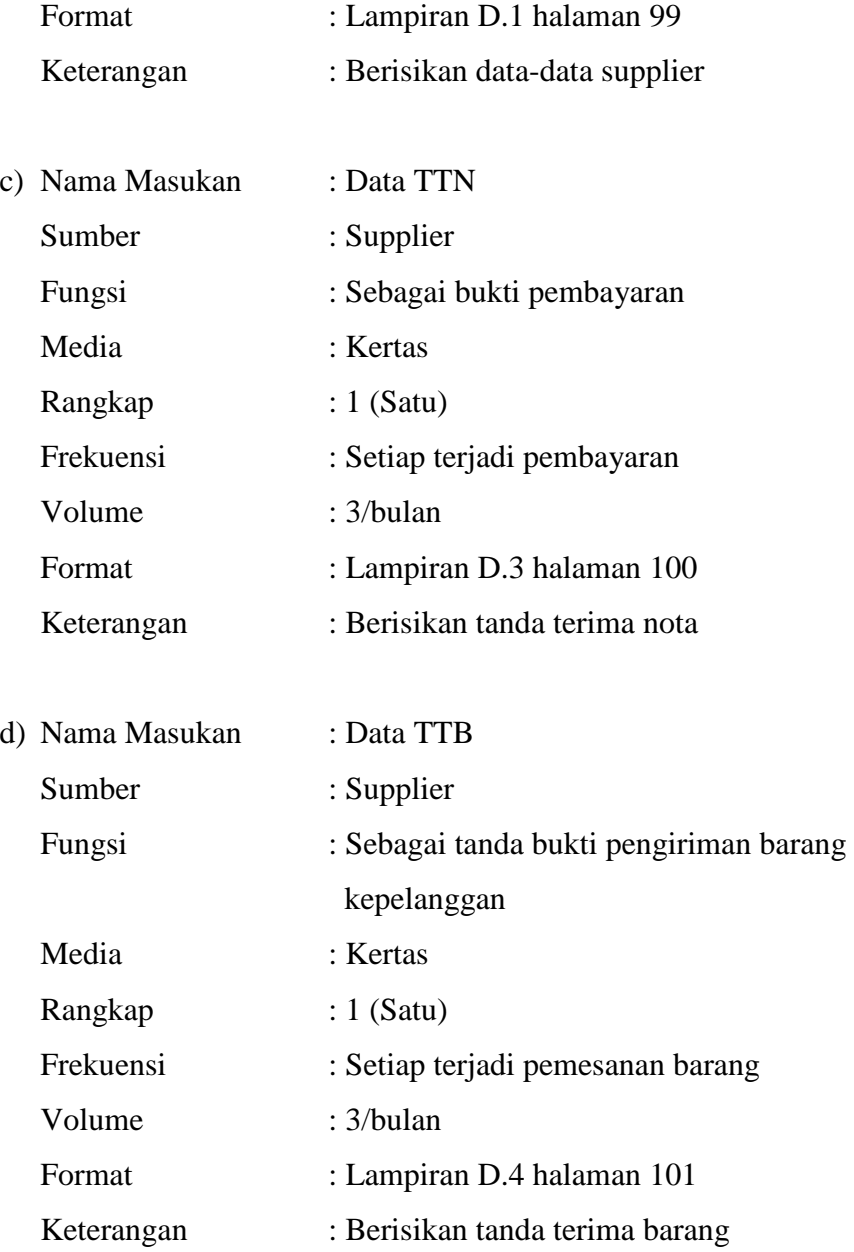

## **c. Rancangan Dialog Layar**

### **1) Struktur Tampilan Sistem Pembelian Tunai**

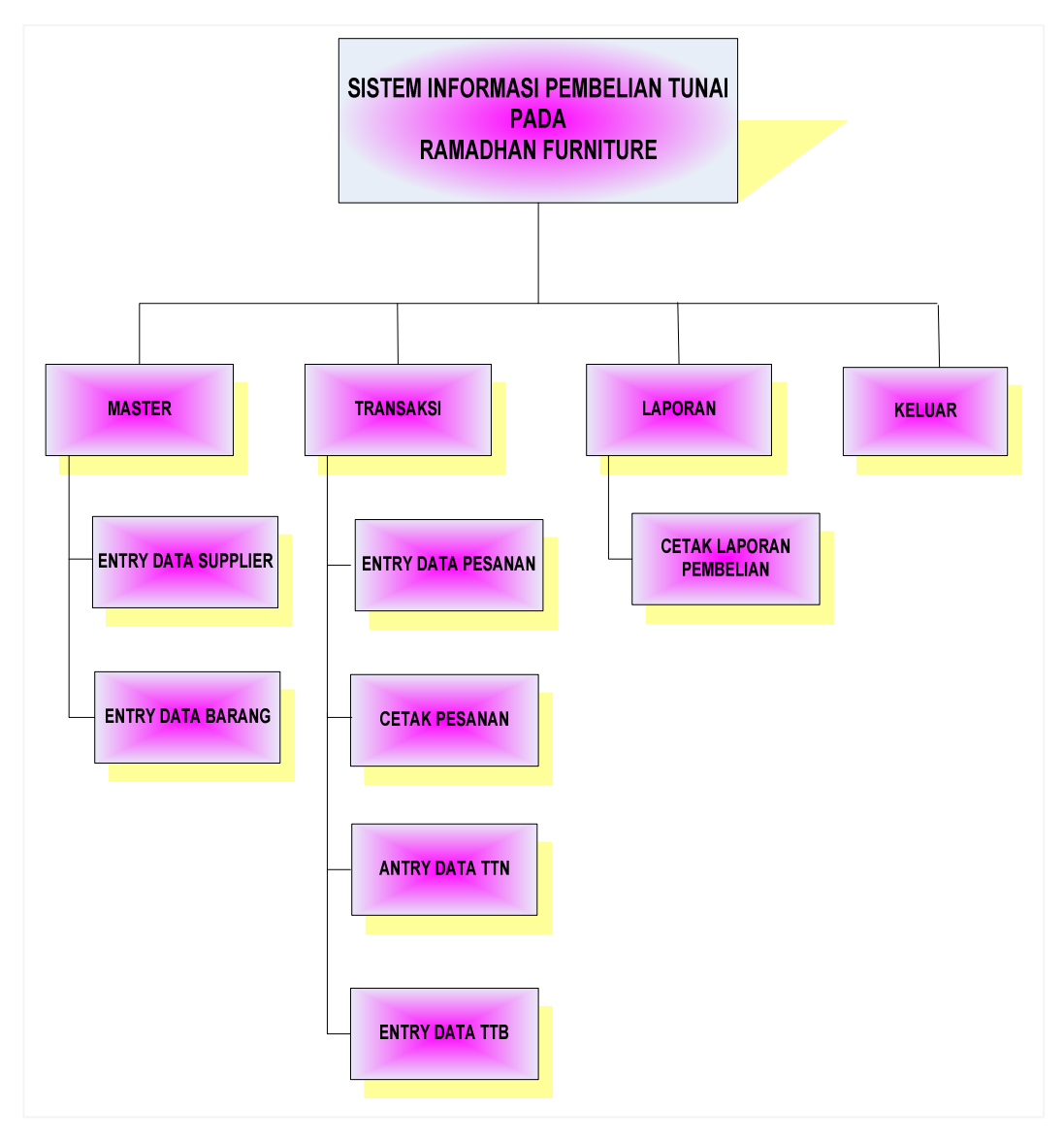

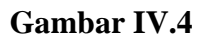

**Struktur Tampilan Sistem Informasi Pembelian Tunai** 

# **2) Rancangan Layar**

**a) Rancangan Layar Menu Utama** 

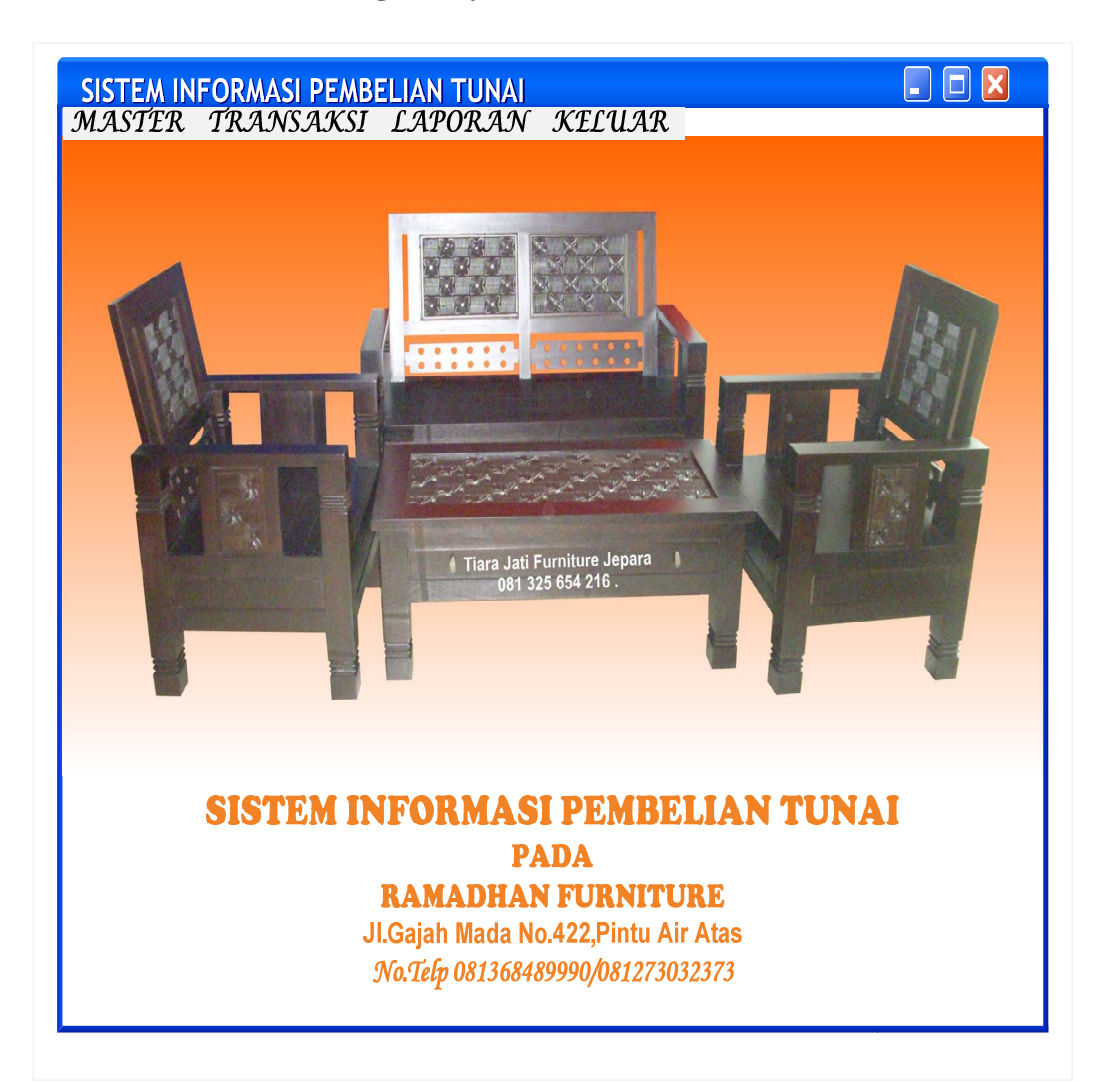

**Gambar IV.5** 

**Rancangan Layar Menu Utama** 

# **b) Rancangan Layar Menu Utama File Master**

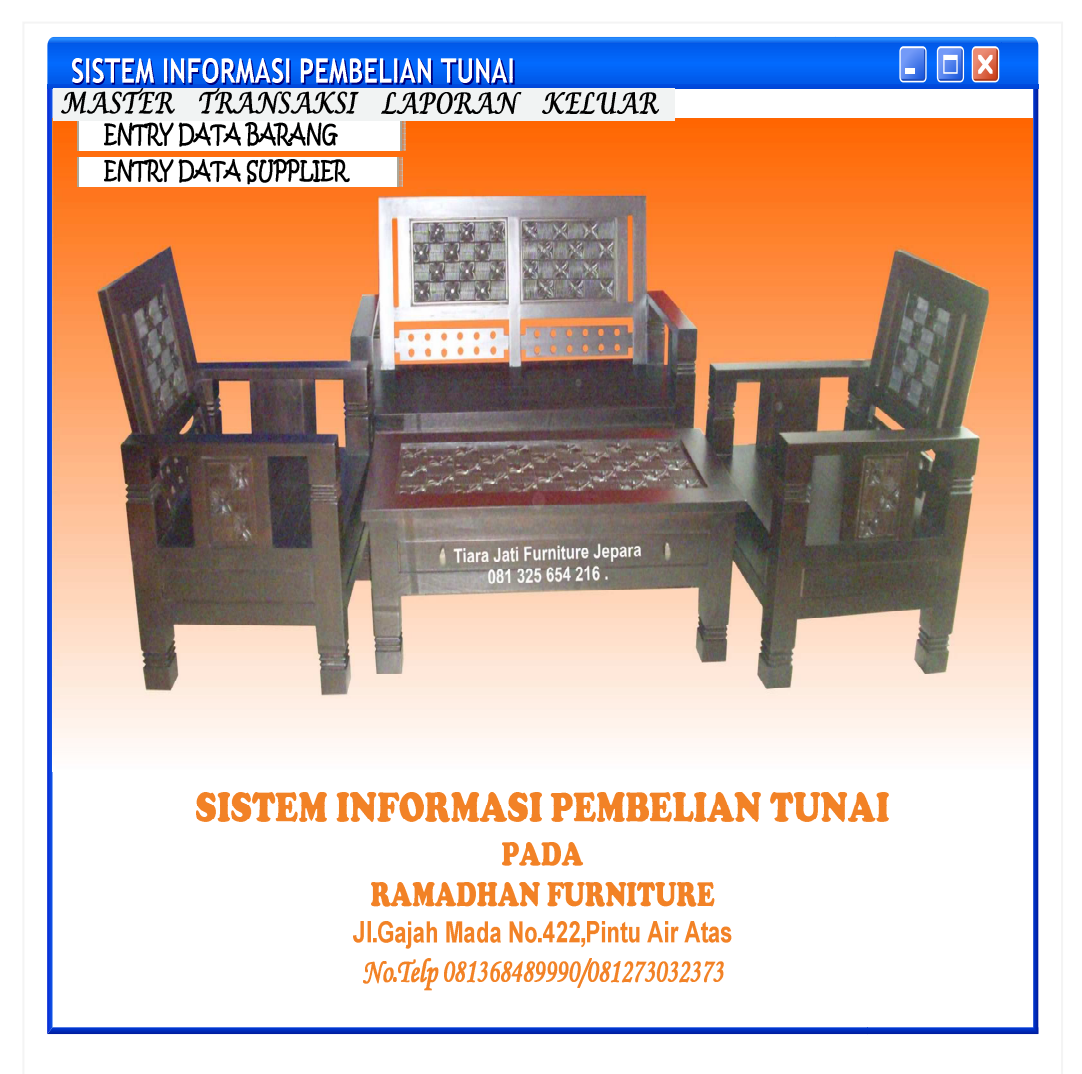

**Gambar IV. 6** 

**Rancangan Layar Menu Utama File Master** 

### **c) Rancangan Layar Entry Data Barang**

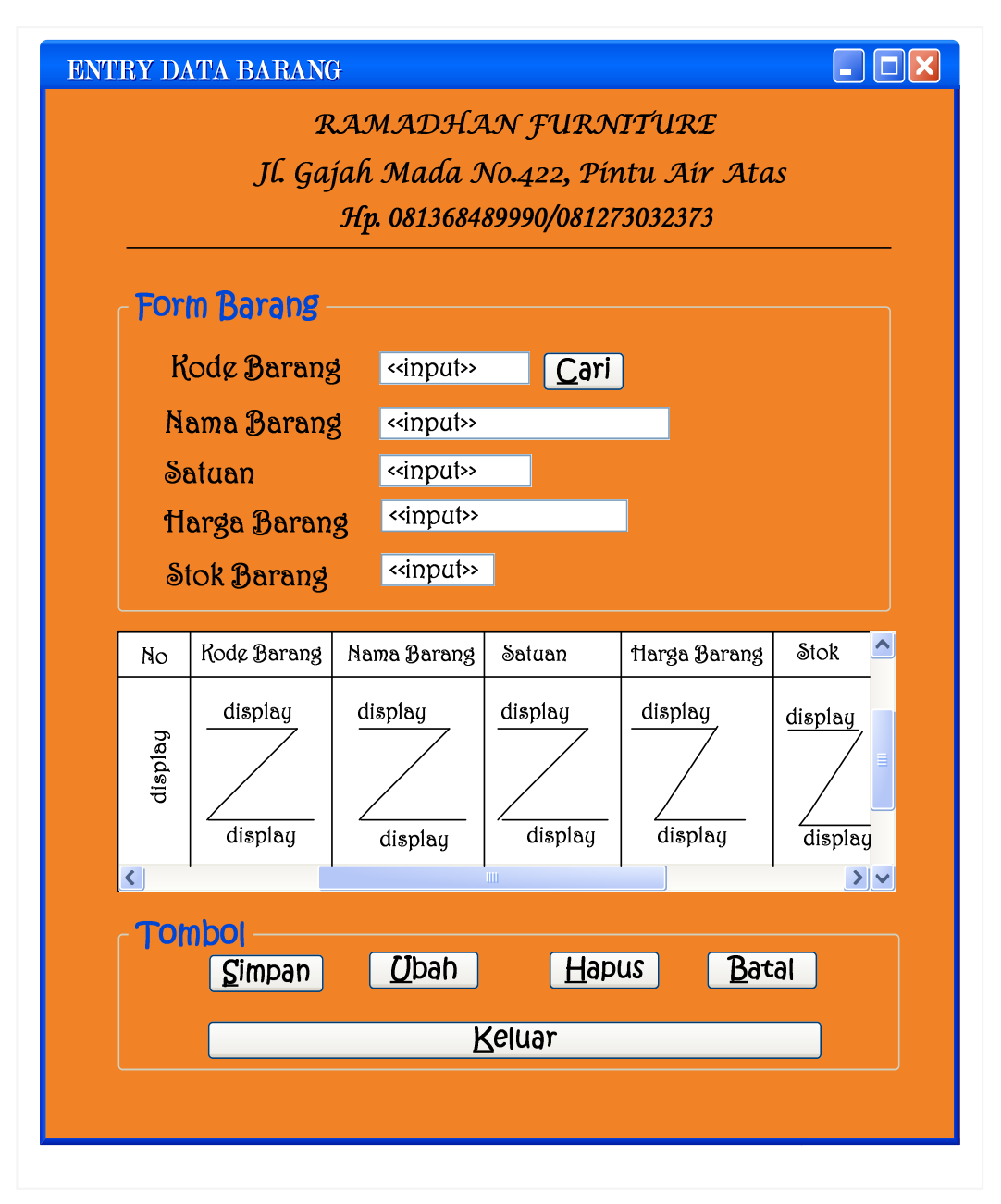

**Gambar IV.7 Rancangan Layar Entry Data Barang** 

### **d) Ranacangan Layar Entry Data Supplier**

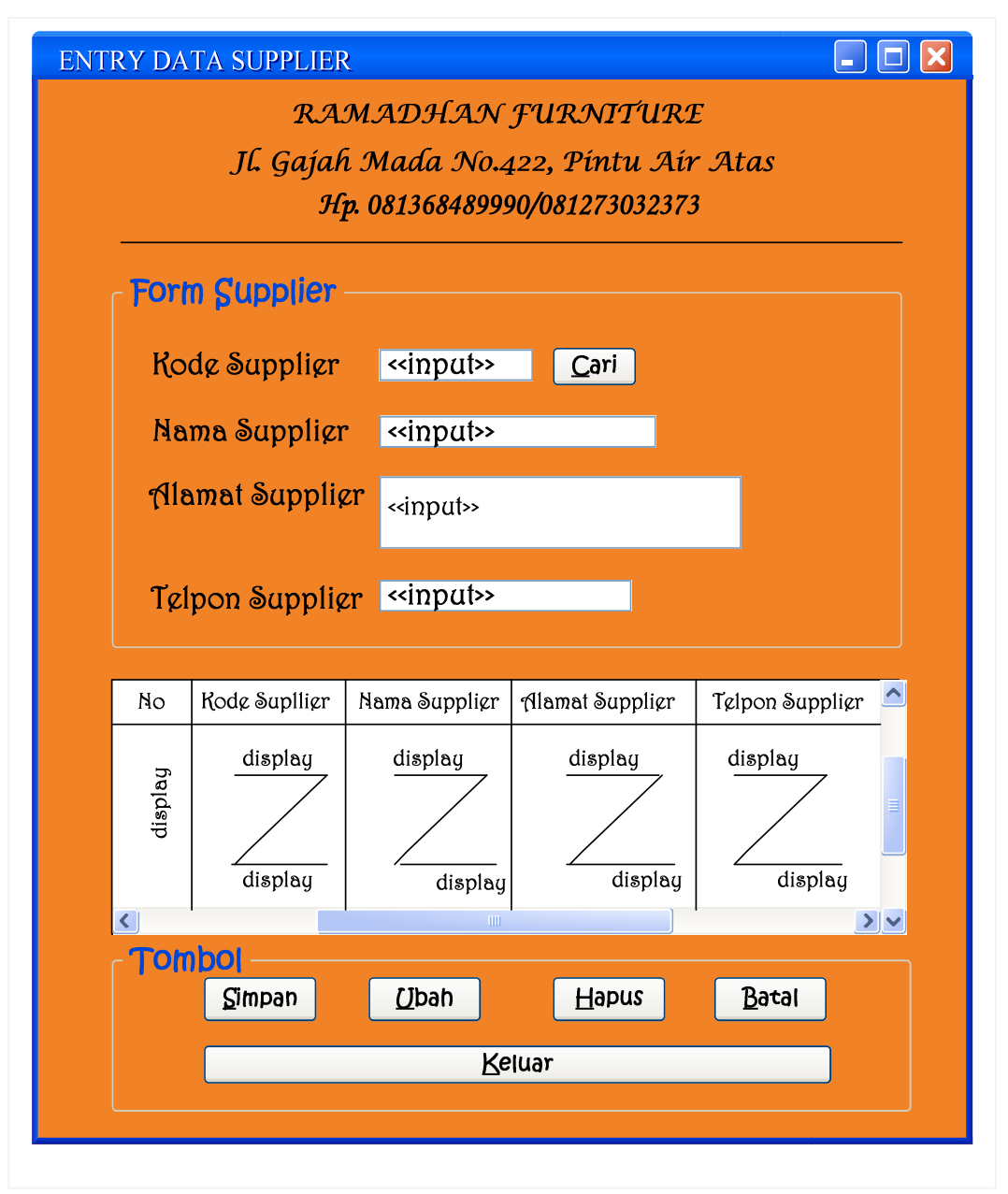

**Gambar IV. 8 Rancangan Layar Entry Data Supplier** 

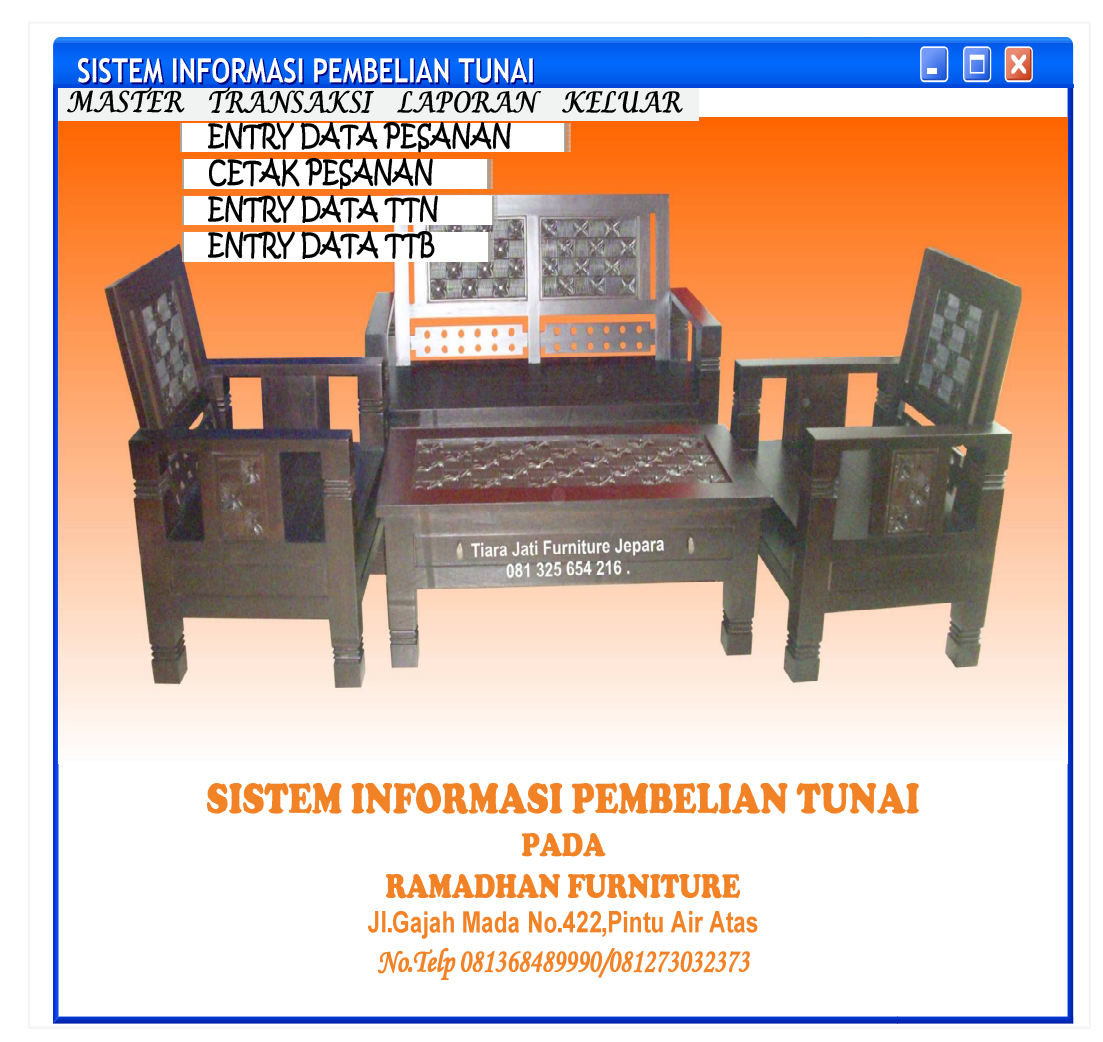

## **e) Rancangan Layar Menu Utama File Transaksi**

**Gambar IV. 9** 

**Rancangan Layar Menu Utama File Transaksi** 

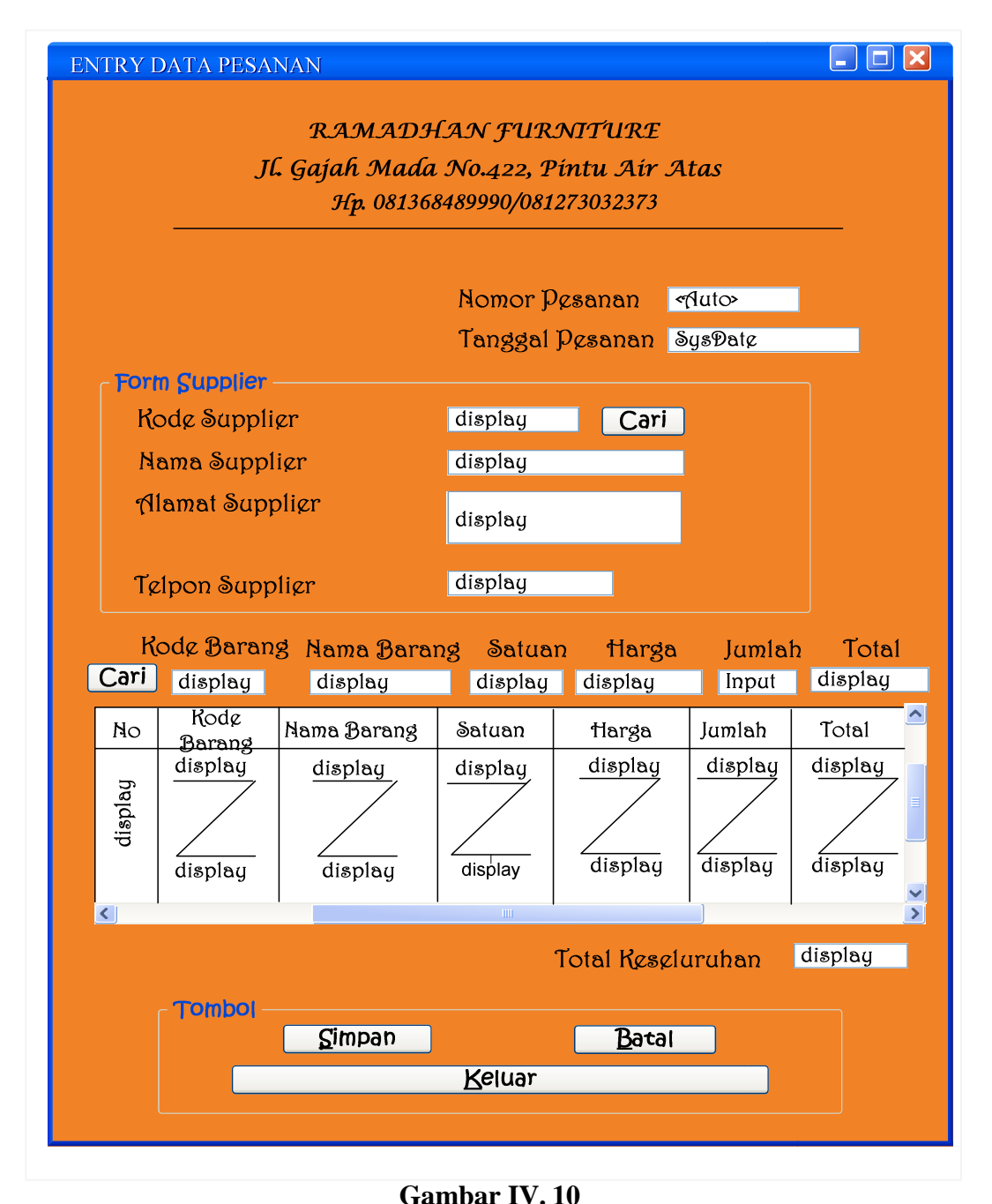

#### **f) Rancangan Layar Form Entry Data Pesanan**

**Rancangan Layar Form Entry Data Pesanan** 

#### $\Box$   $\Box$   $\boxtimes$ **CETAK PESANAN** RAMADHAN FURNITURE Jl. Gajah Mada No.422, Pintu Air Atas Hp. 081368489990/081273032373 Nomor Pesanan <input>> Tanggal Pesanan display Kode Supplier display Nama Suppligr display Alamat Suppligr display Rode Nama Barang Jumlah Total No Satuan Harga Barang display display display display display display display  $d$ isplay display display  $d$ isplay display display  $\vert$  <  $\vert$  $\rightarrow$ **Tombol** Cetak **Batal** Keluar

#### **g) Rancangan Layar Form Cetak Pesanan**

**Gambar IV. 11 Rancangan Layar Form Cetak Pesanan** 

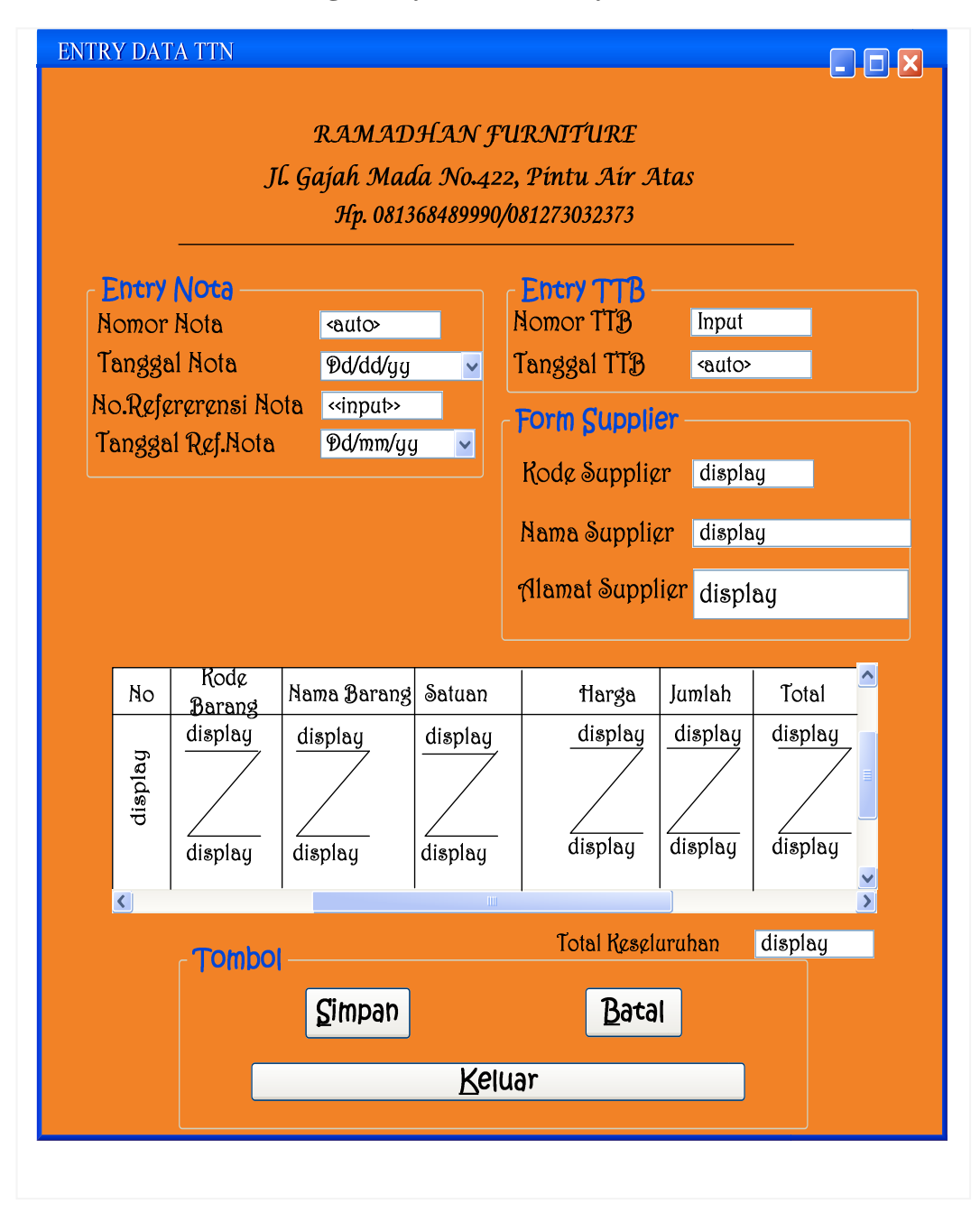

#### **h) Rancangan Layar Form Entry Data TTN**

**Gambar IV. 12 Rancangan Layar Form Entry Data TTN** 

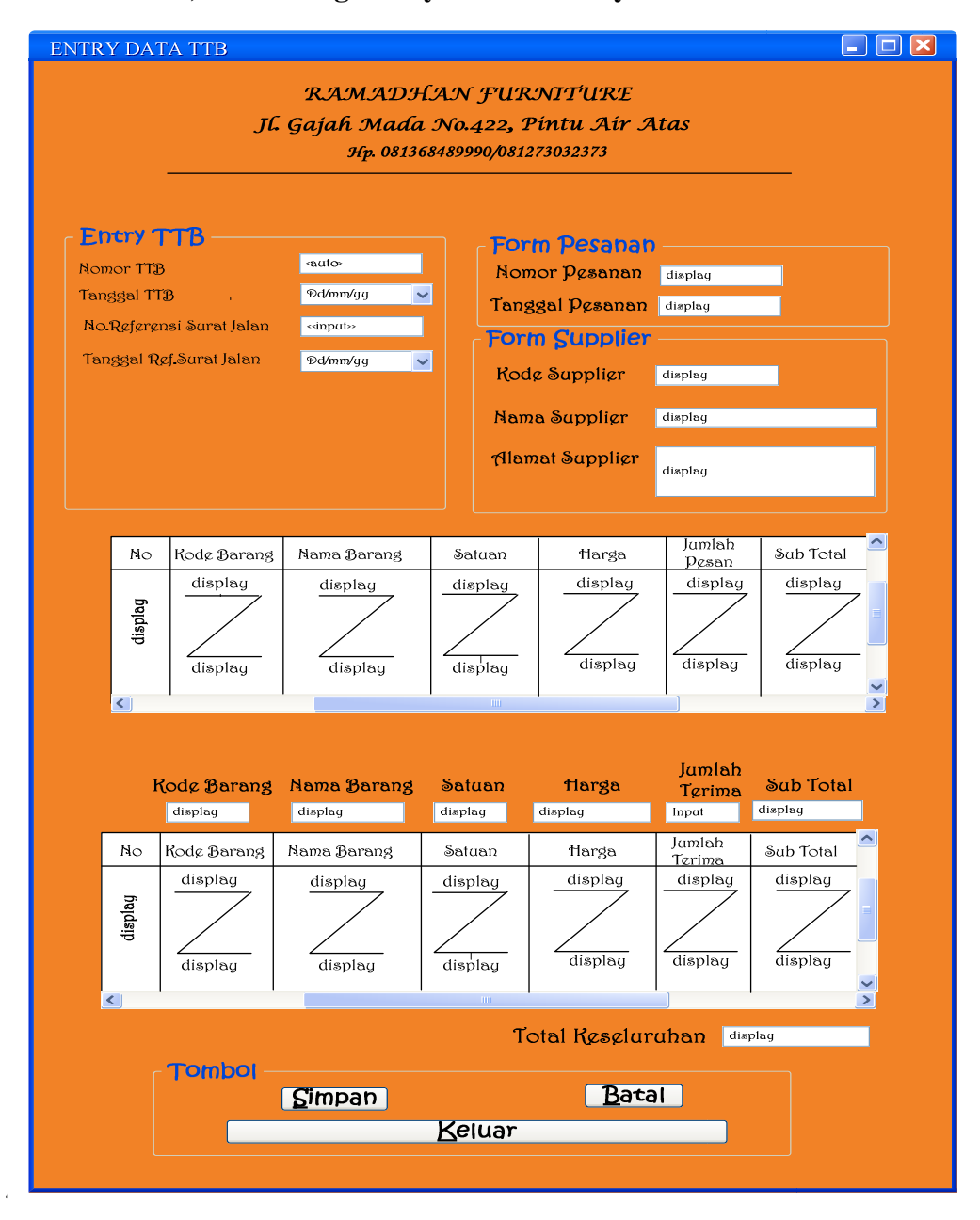

#### **i) Rancangan Layar Form Entry TTB**

**Gambar IV. 13 Rancangan Layar Form Entry TTB** 

# **j) Rancangan Layar Menu Utama File Laporan**

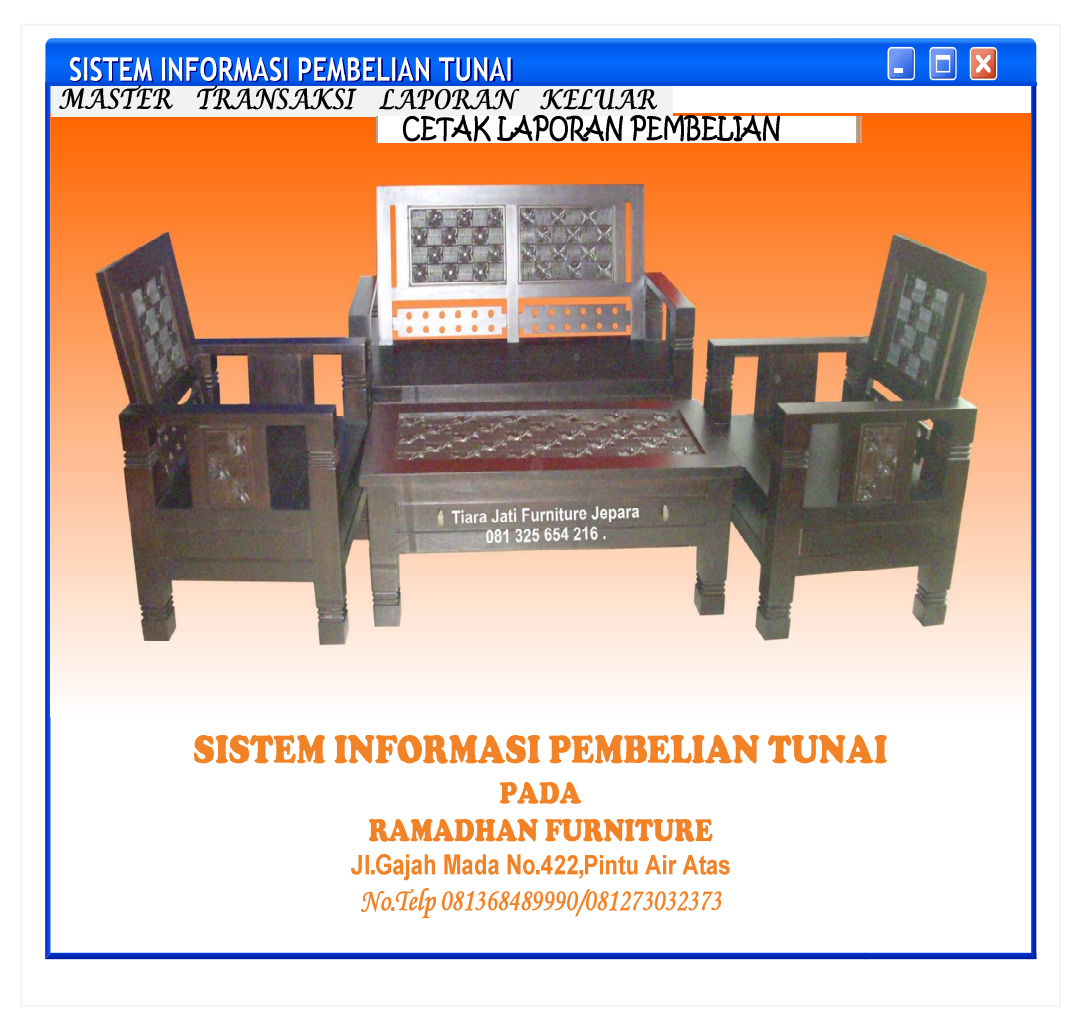

#### **Gambar IV. 14**

**Rancangan Layar Menu Utama File Laporan** 

# **k) Rancangan Layar Form Cetak Laporan Pembelian**

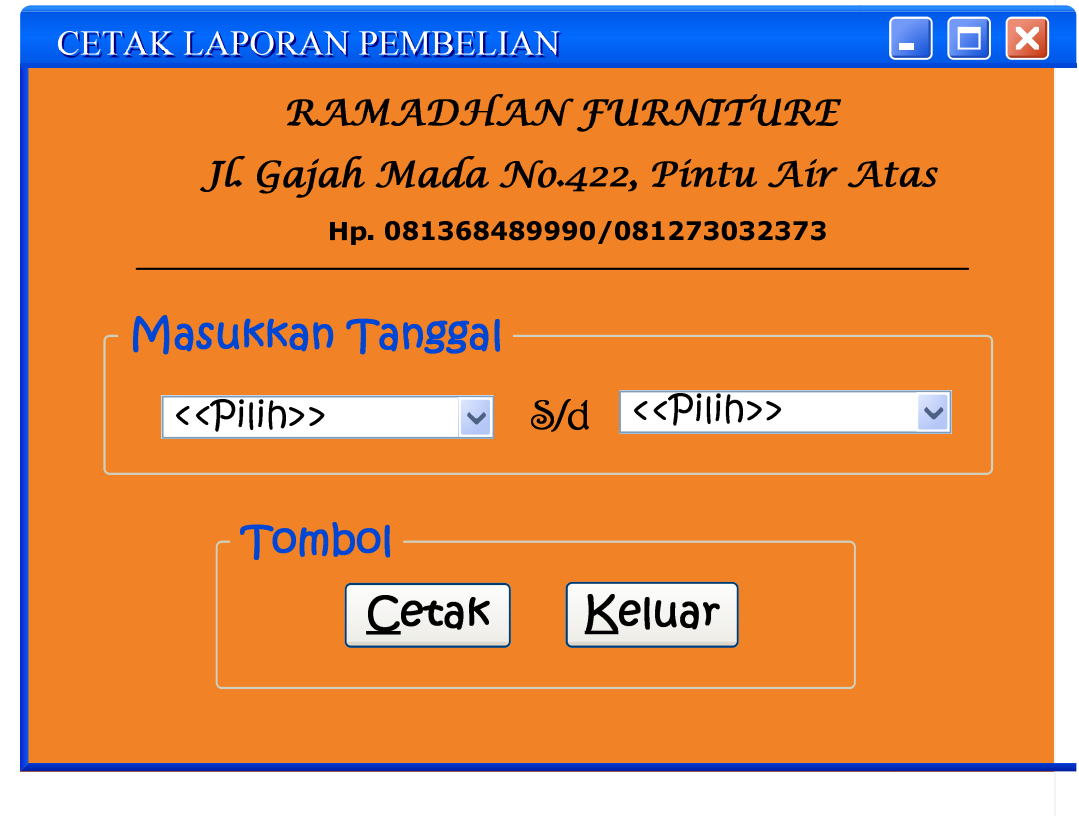

**Gambar IV. 15** 

**Rancangan Layar Form Cetak Laporan Pembelian** 

### **d. Sequence Diagram**

**1) Sequence Diagram Form Entry Data Barang** 

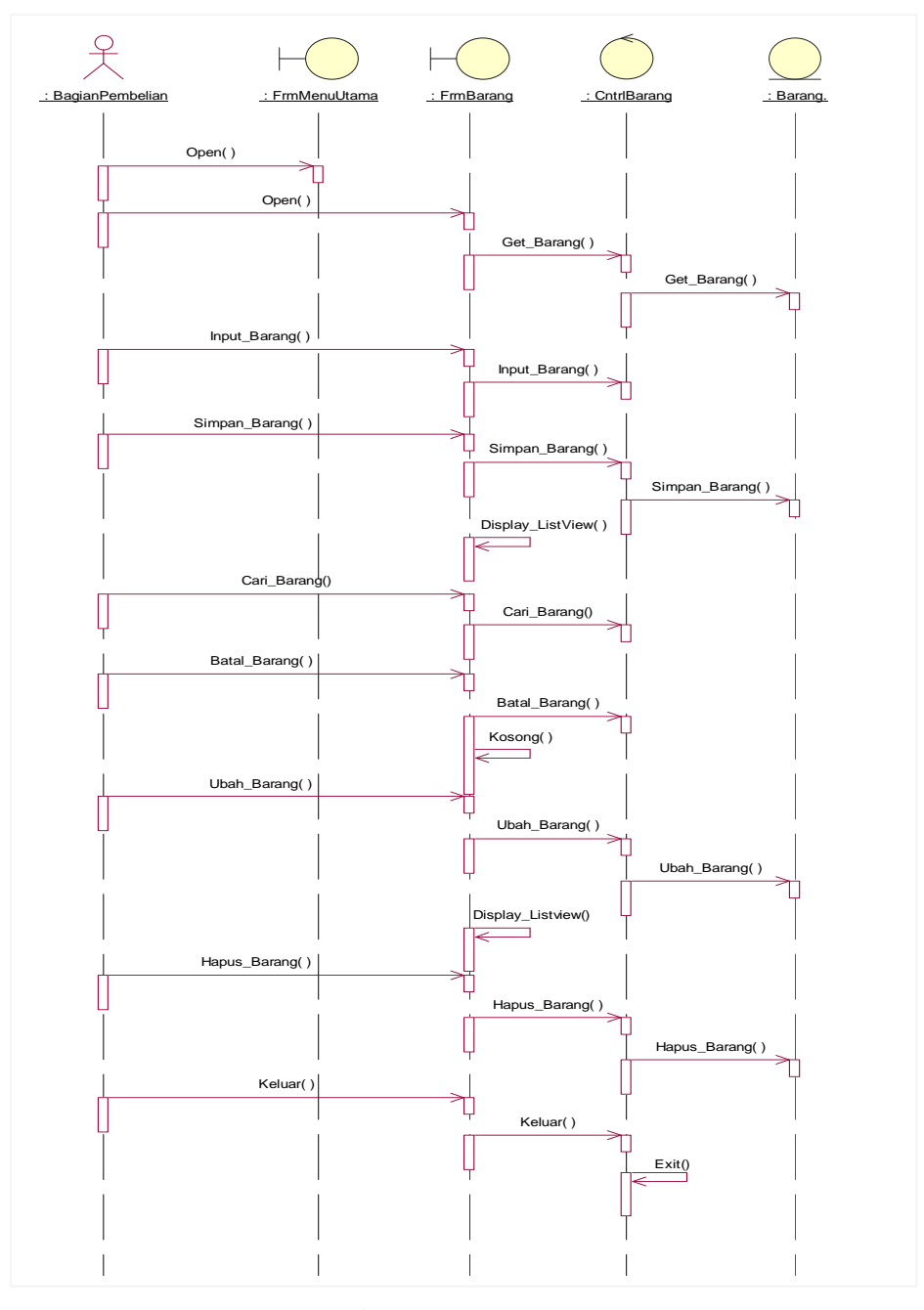

 **Gambar IV.16 Sequence Diagram Form Entry Data Barang** 

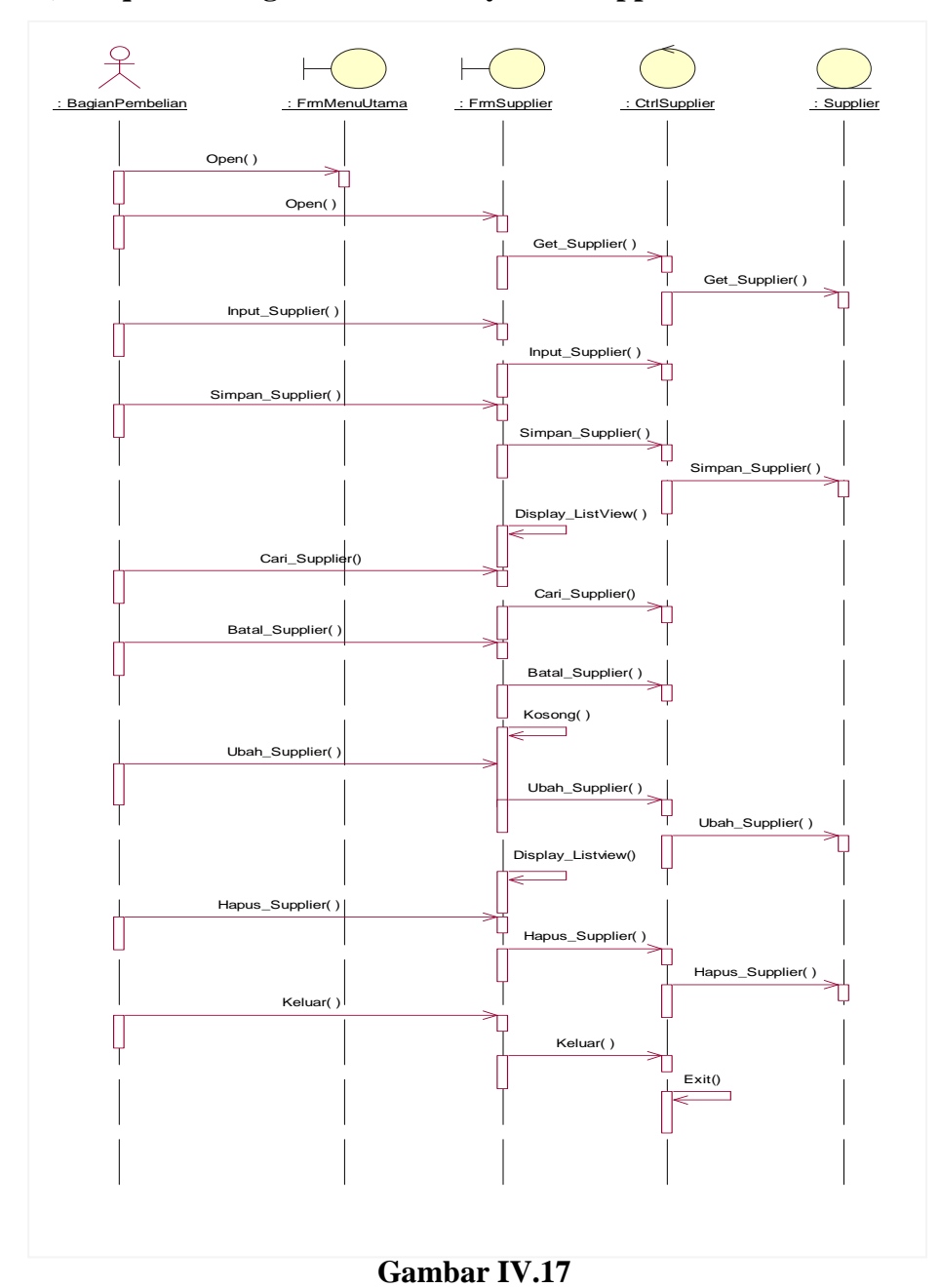

# **2) Sequence Diagram Form Entry Data Supplier**

 **Sequence Diagram Form Entry Data Supplier** 

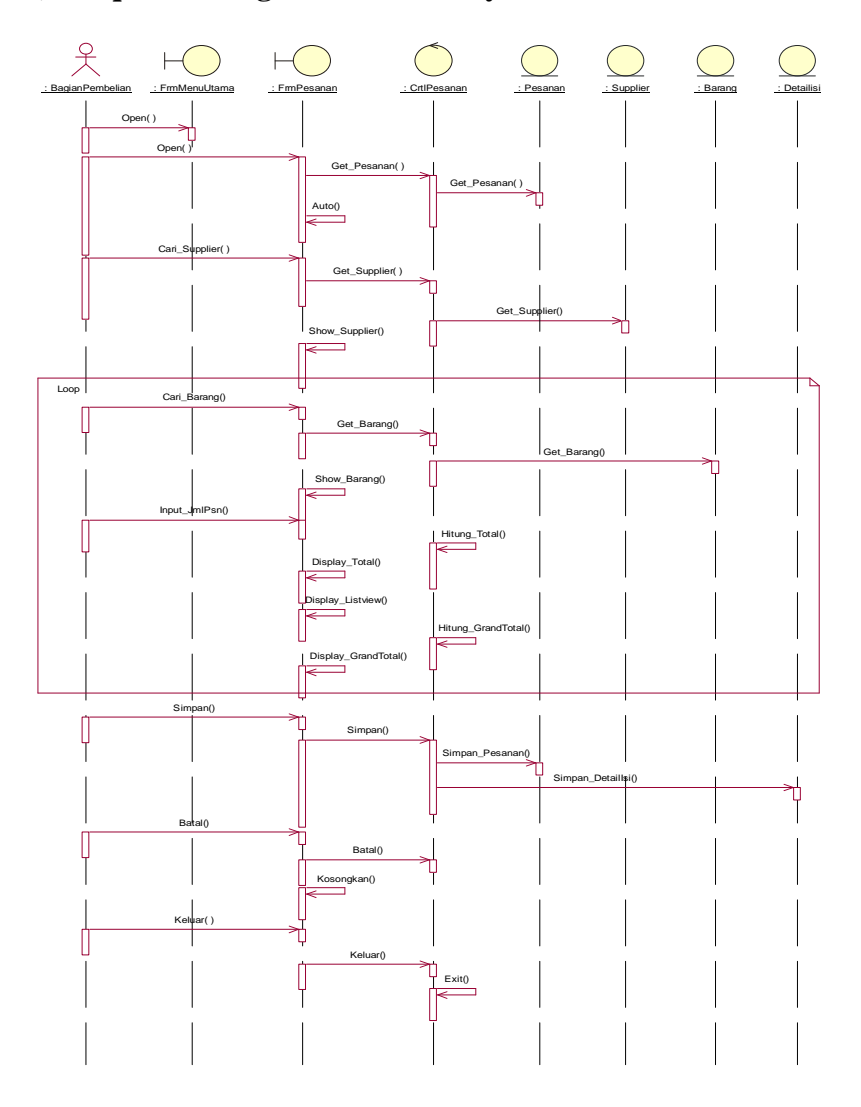

# **3) Sequence Diagram Form Entry Data Pesanan**

 **Gambar IV.18 Sequence Diagram Form Entry Data Pesanan** 

# **4) Sequence Diagram Cetak Pesanan**

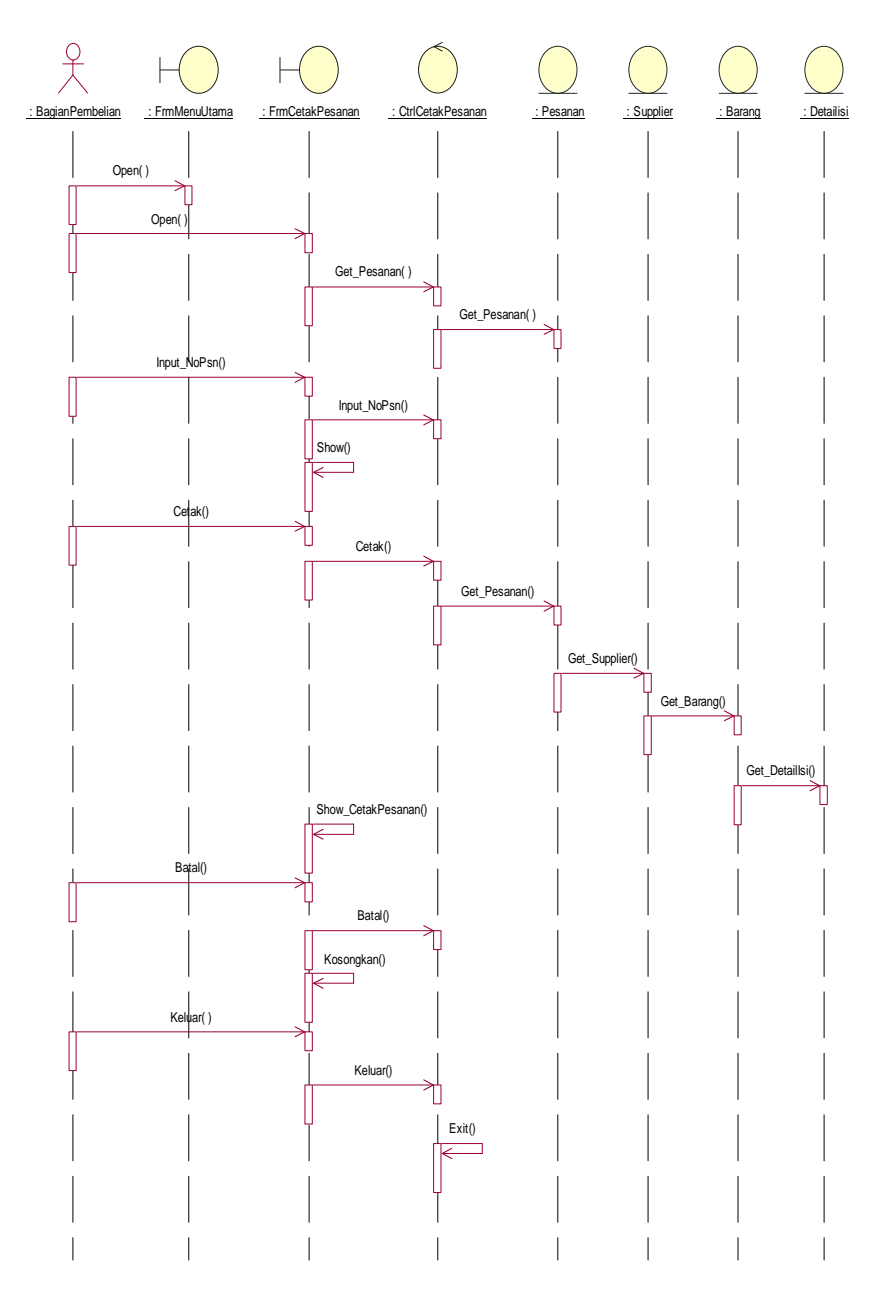

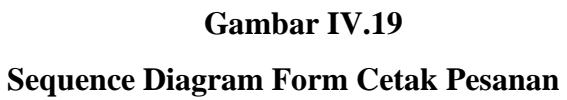

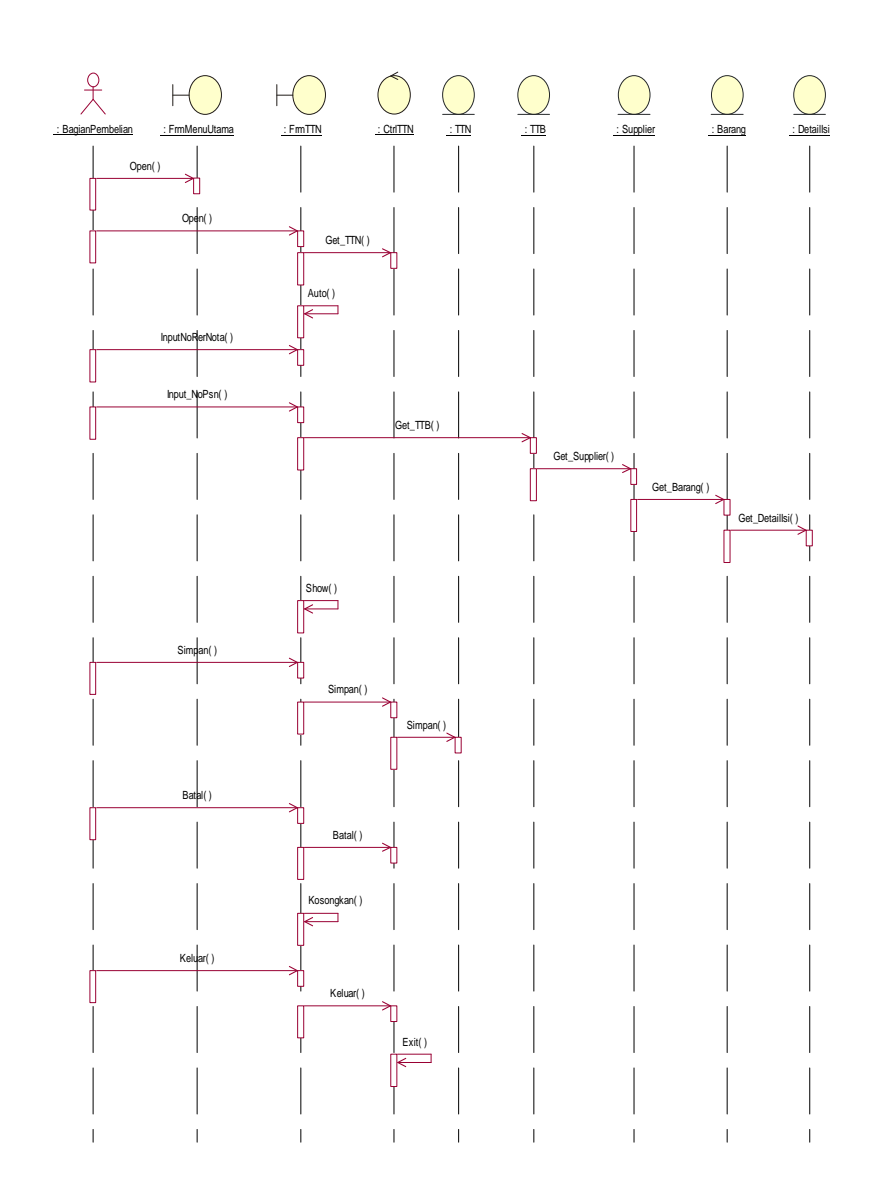

# **5) Sequence Diagram Form Entry Data TTN**

 **Gambar IV.20 Sequence Diagram Form Data TTN** 

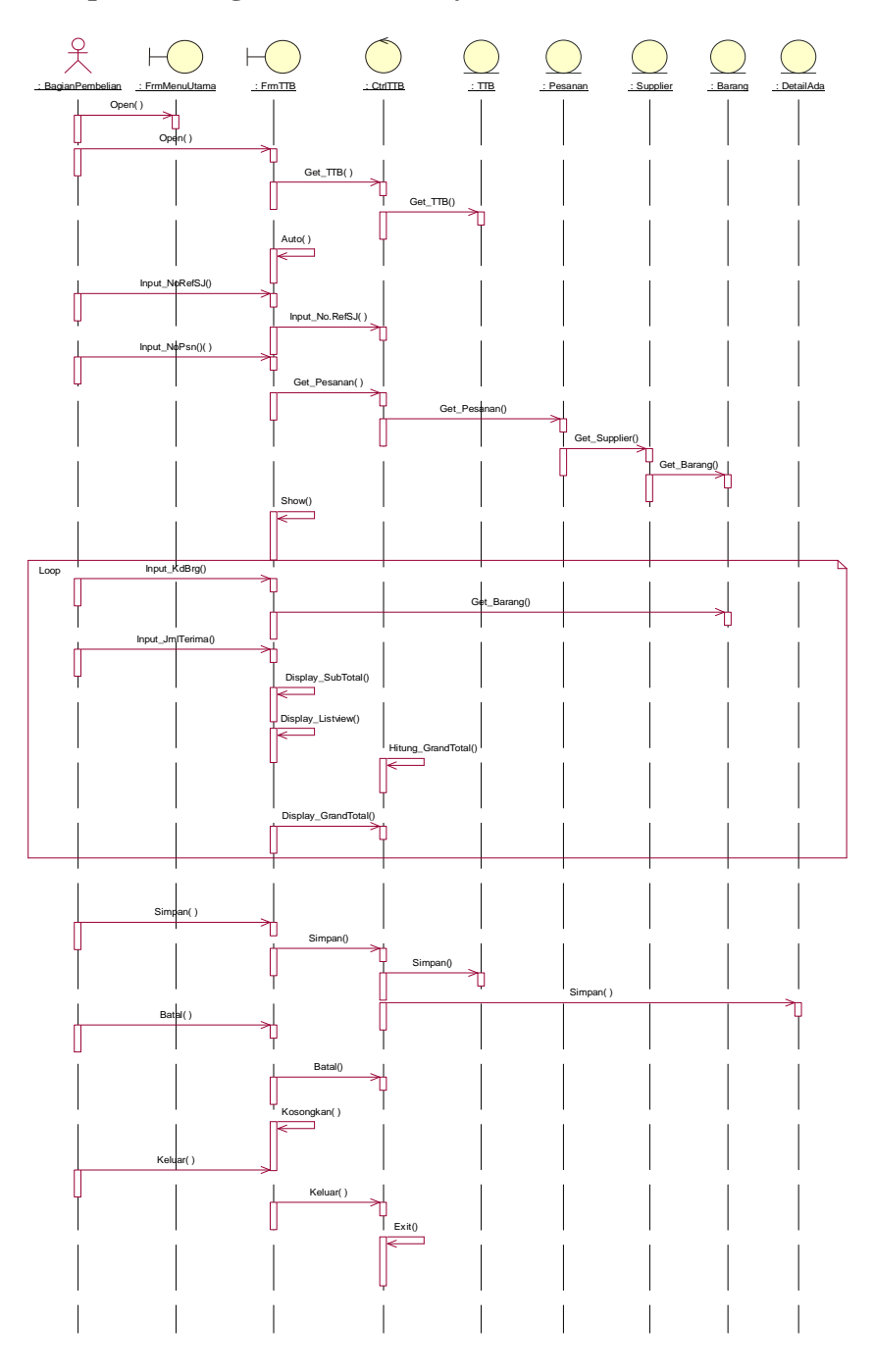

# **6) Sequence Diagram Form Entry Data TTB**

 **Gambar IV.21 Sequence Diagram Form Entry Data TTB**

# **7) Sequence Diagram Cetak Laporan Pembelian**

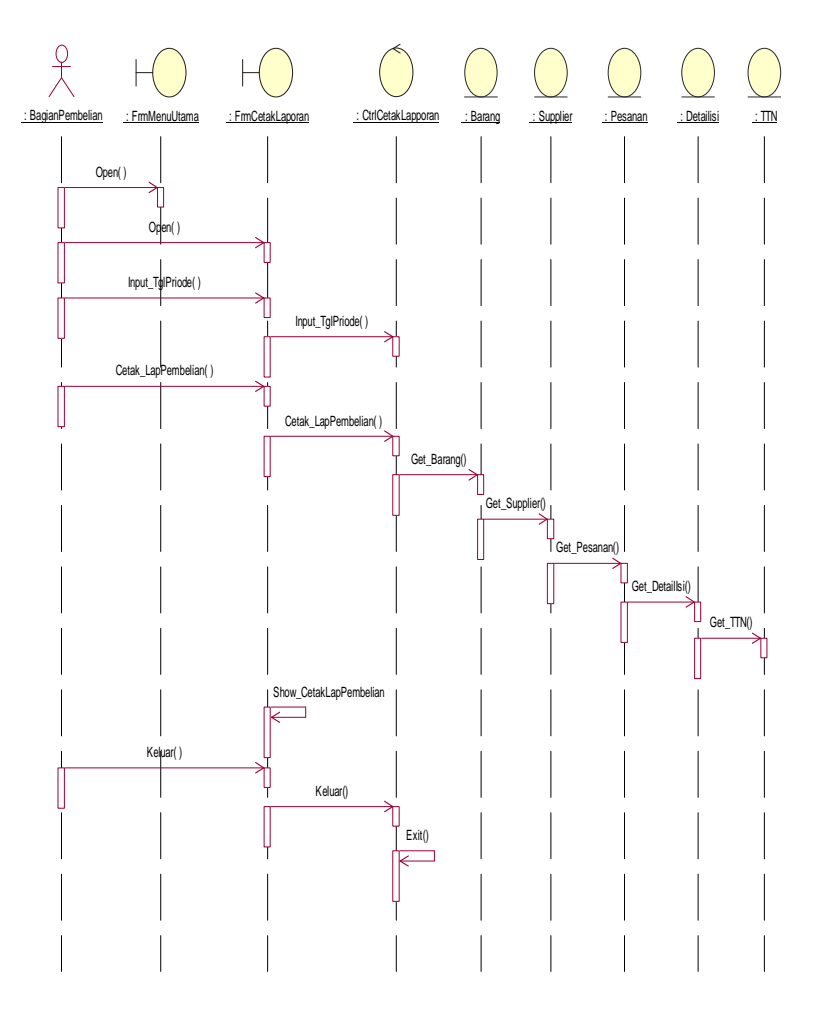

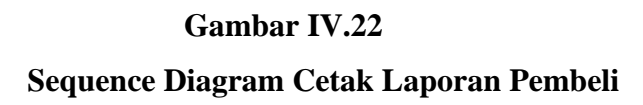

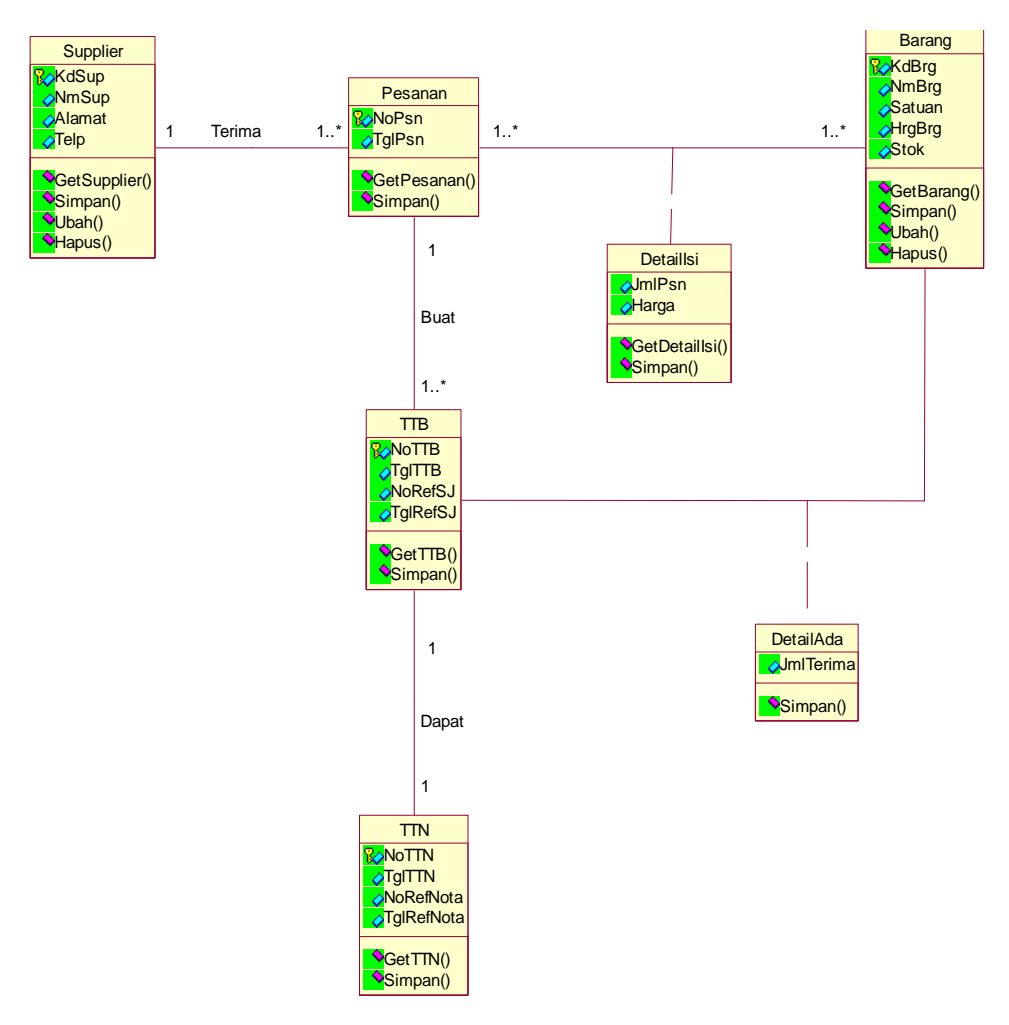

# **3. Rancangan Class Diagram ( Entity Class)**

**Gambar IV.23 Rancangan Class Diagram**